Муниципальное бюджетное общеобразовательное учреждение

средняя общеобразовательная школа №40 г. Пензы

Открытый региональный конкурс исследовательских и проектных работ школьников «Высший пилотаж - Пенза» 2024

проект:

«Создание 3-D модели археологического памятника Юловское гордище с помощью программы Blender и игры Minecraft»

> Выполнил: ученик 11 «А» класса МБОУ СОШ № 40 г. Пензы Амиров Камиль Научный руководитель: учитель первой категории Чушкина Жанна Александровна

Пенза 2023

# **Содержание**

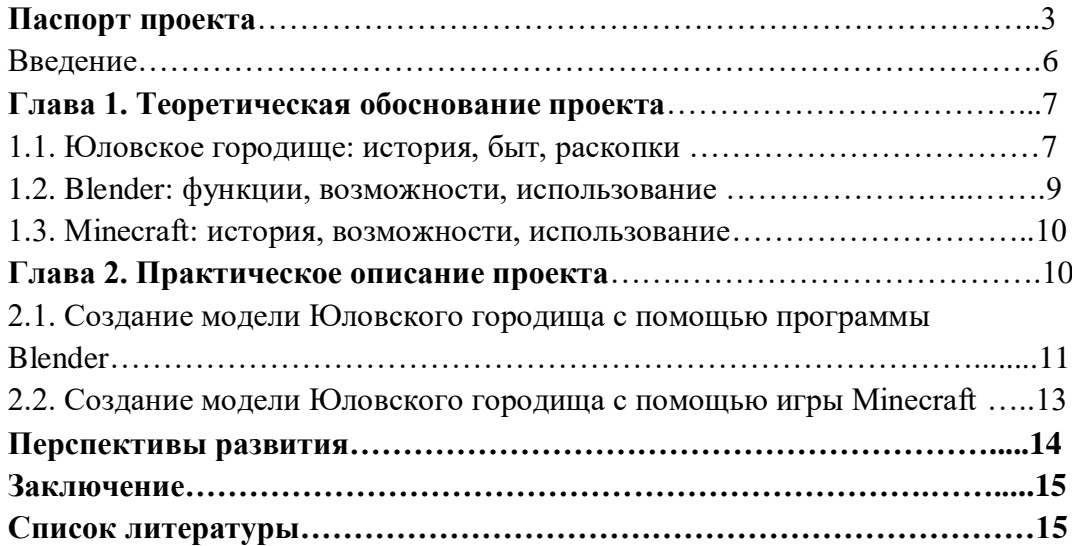

# **ПАСПОРТ ПРОЕКТА**

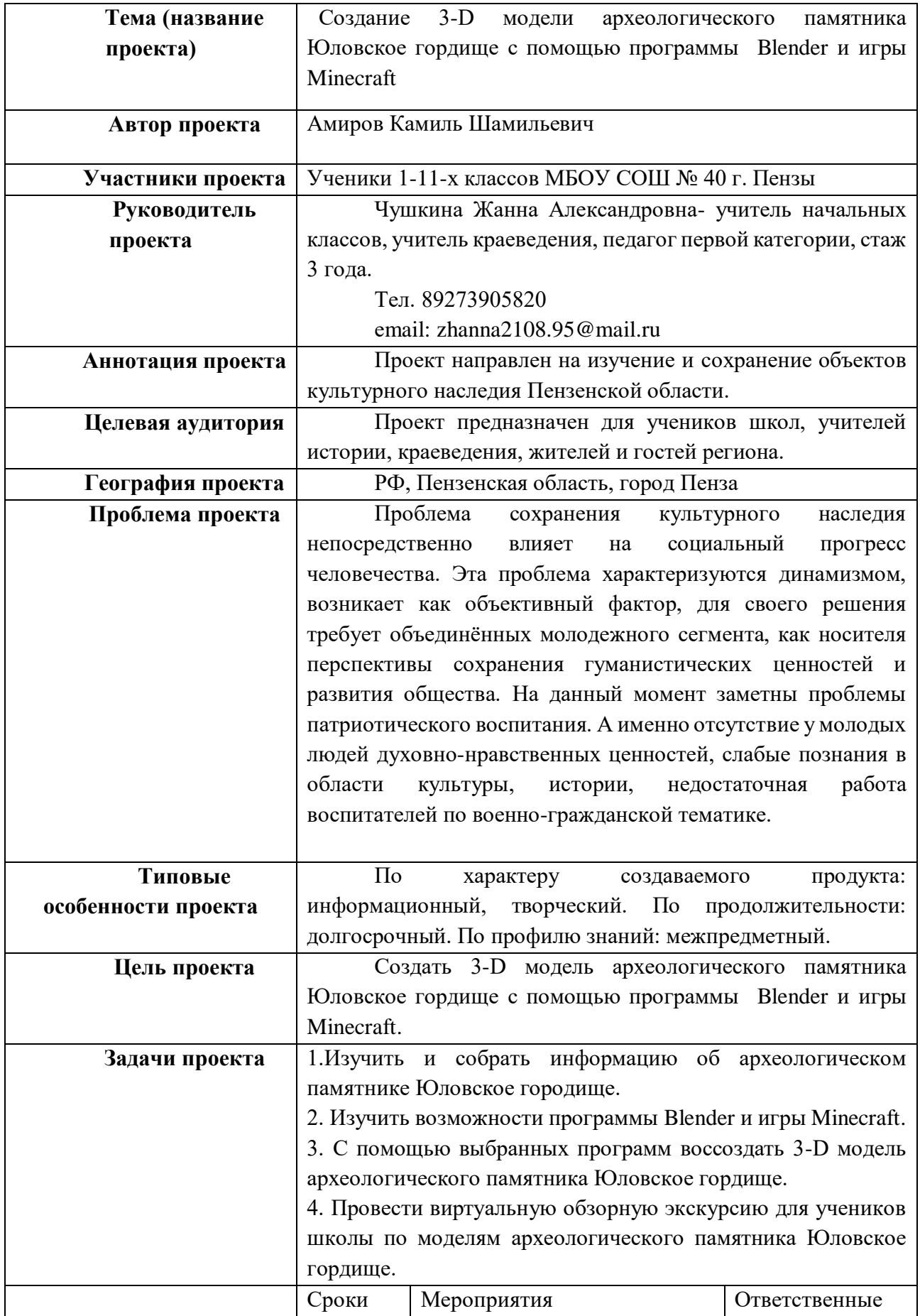

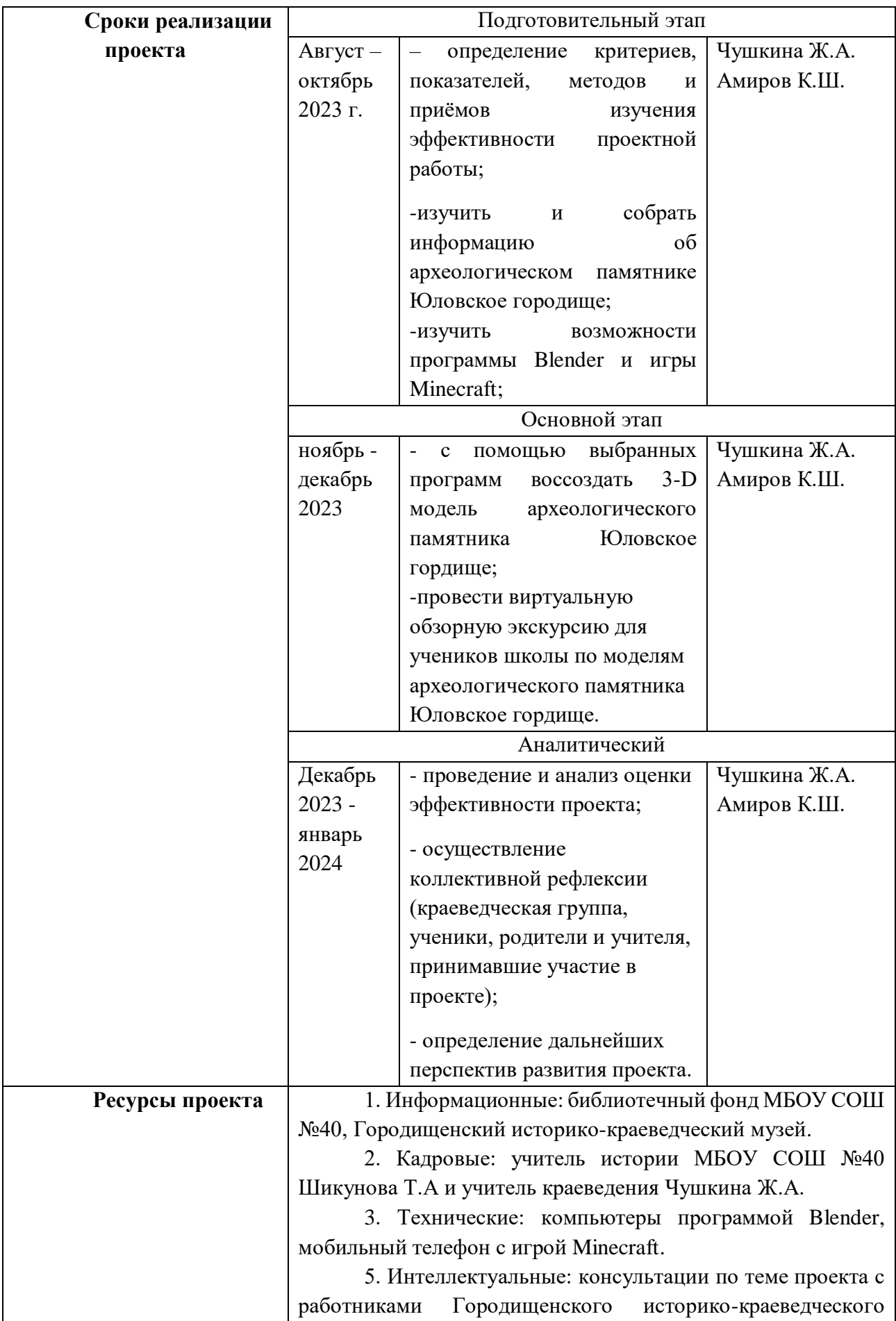

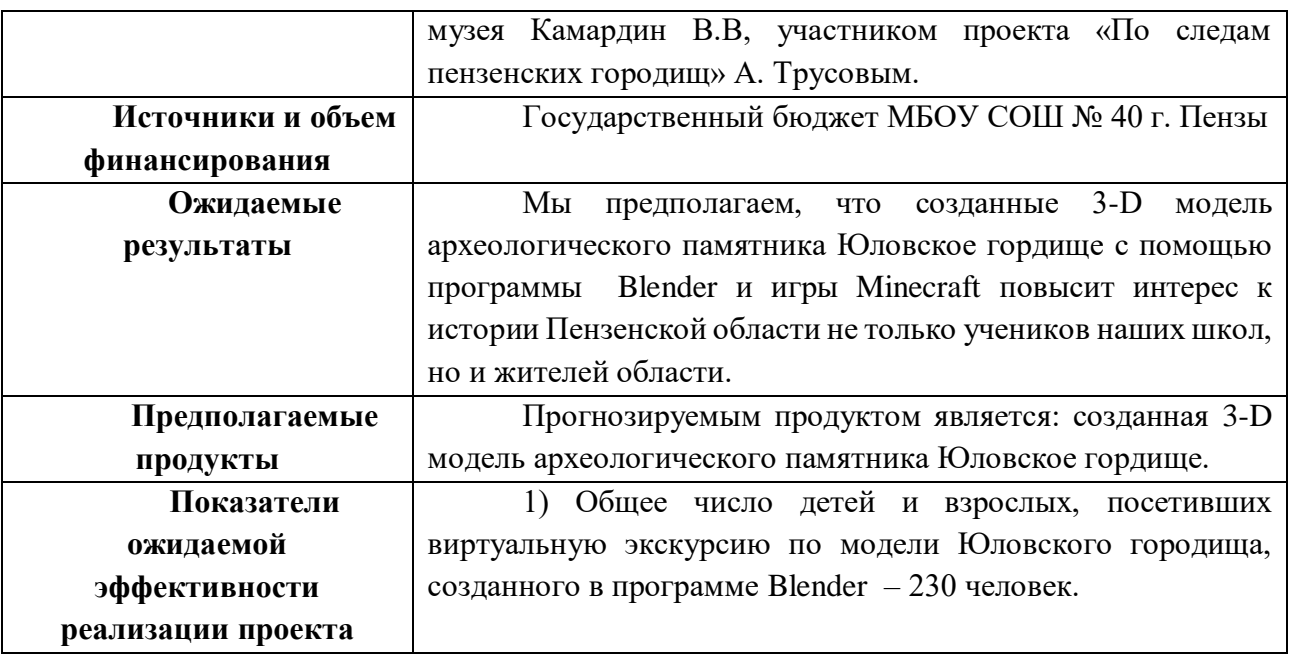

#### **Введение**

Наше общество нуждается в поддержке культурно-исторического сознания, так как остро ощущается духовный кризис молодого поколения. Краеведение является фундаментом патриотического воспитания. Необходимость развития интересов школьников в области краеведения связана с социальным запросом общества: чем полнее, глубже, содержательнее будут знания детей о родном крае и его лучших людях, природе, традициях, тем более действенными окажутся они в воспитании любви к нашей большой и малой Родине.

На протяжении двух лет краеведческая группа нашей школы занимается поиском и изучением уникальных достопримечательностей Пензенской области. Нами изучена история Шуваловской усадьбы, посетили Овраг Смерти, разработали и внедрили игру «Никольские тропы» с интересными достопримечательностями Никольского района. Так при посещении Городищенского краеведческого музея мы узнали о Юловском городище, древней крепости времён Золотой орды, располагавшаяся на территории современного города Городище. Таким образом была выбрана тема нашего исследования.

Тема сохранения и изучения объектов культурного наследия **актуальна.** Освоение исторического наследия способствует сохранению духовности народа, в противном случае подлинная культура уступает место ложным ценностям.

**Проблема** сохранения культурного наследия непосредственно влияет на социальный прогресс человечества. Эта проблема характеризуются динамизмом, возникает как объективный фактор, для своего решения требует объединённых молодежного сегмента, как носителя перспективы сохранения гуманистических ценностей и развития общества. На данный момент заметны проблемы патриотического воспитания. А именно отсутствие у молодых людей духовно-нравственных ценностей, слабые познания в области культуры, истории, недостаточная работа воспитателей по военно-гражданской тематике.

**Цель проекта:** создать 3-D модель археологического памятника Юловское гордище с помощью программы Blender и игры Minecraft.

#### **Задачи проекта:**

1.Изучить и собрать информацию об археологическом памятнике Юловское городище.

2. Изучить возможности программы Blender и игры Minecraft.

3. С помощью выбранных программ воссоздать 3-D модель археологического памятника Юловское гордище.

4. Провести виртуальную обзорную экскурсию для учеников школы по моделям археологического памятника Юловское гордище.

**Целевая аудитория.** Проект предназначен для учеников школ, учителей истории, краеведения, жителей и гостей региона.

**Ожидаемые результаты.** Мы предполагаем, что созданные 3-D модель археологического памятника Юловское гордище с помощью программы Blender и игры Minecraft повысит интерес к истории Пензенской области не только учеников наших школ, но и жителей области.

**Методы:** теоретические методы, а именно анализ использовали при изучении литературных источников, синтез – при обобщении и интерпретировании полученных данных; практические метода, а именно моделирование архитектурного памятника Юловское городище с помощью программы Blender и игры Minecraft.

## **Глава 1. Теоретическое обоснование проекта 1.1. Юловское городище: история, быт, раскопки**

Юловское городище практически является первым археологическим памятником Пензенской области, который был описан исследователями. Ещё в 1768 году академик Петербургской академии наук Петр Симон Паллас в ходе экспедиции по изучению юговосточных окраин России, проезжая через территорию Пензенской губернии, произвёл обследование данного городища, по которому, собственно говоря, получил название и сам город.

С обследования Юловского городища начал свои исследования в Пензенской области Михаил Романович Полесских, который занимался изучением археологических памятников нашей области с 1950 по 1977 гг. Огромный вклад в изучение Юловского городища внёс и Геннадий Николаевич Белорыбкин. Изучив исследования археологов, мы составили описание городища.

Юловское городище стало самым крупным укрепленным поселением в Верхнем Посурье, расположенное в месте слияния рек Кичкинейки и Юловки. Площадь, занимаемая памятником, – 22 га. Он состоит из двух частей: внешней и внутренней. Городище датируется  $X$  – первой третью XIII.

С напольной стороны город был защищён тремя линиями валов и рвов, остатки которых мы можем видеть и сейчас. Город, по всей вероятности, первоначально был крепостью с двойной линией укреплений с напольной стороны. Впоследствии за крепостными стенами вырос ремесленный посад, который также был укреплён ещё одной линией обороны, но менее мощной. Через крепостные стены на территорию города вели два проезда.

Раскоп, заложенный Г.Н. Белорыбкиным [2] через всю систему обороны внутреннего города, состоявшую из 3 валов и 3 рвов, позволил выявить слои, из которых были сложены насыпи, и остатки конструкций. Внутренний вал, самый небольшой, имел ширину около 8 м, высоту около 1 м и был сложен из глины со щебнем, взятых из внутреннего рва, глубина которого составляла около 1,5 м. В самой же насыпи во время археологических работ были зафиксированы следы деревянных конструкций.

Средний вал на время начала исследований имел ширину 8 м и высоту 1,7 м от материка. Он оказался сложен из трех насыпей, в основном состоящих из щебня с глиной. Г.Н. Белорыбкиным был выявлен также и тлен от деревянной постройки в виде серой супеси с углем, относящейся ко второй насыпи. Конструкция имела ширину 3 м и представляла собой срубы, положенные уступами. В третьей насыпи также были выявлены остатки древесного тлена в виде слоя мощностью около 0,1 м.

Внешняя линия обороны внутреннего города состояла также из вала шириной 11 м, высотой 1,5 м и рва. Оборонительная насыпь делилась на 3 слоя. В основании вала исследователем были зафиксированы «многочисленные линзы и полосы угля толщиной 5–10 см с прокалами». По его мнению, это остатки стоявшего здесь частокола, уничтоженного перед сооружением новой, уже срубной стены. О последней свидетельствует слой серой супеси с трухой толщиной 0,2–0,7 м и шириной 5 м. Следующий, третий слой, сложен из глины со щебнем, по верху которого, возможно, стояла крепостная стена. Как полагает Г.Н. Белорыбкин, об этом говорит «полоска коричневой трухи по всей насыпи». По мнению автора исследований, первоначально сооружался средний вал, а затем внешний и внутренний. Последний раз они подновлялись незадолго до разрушения, связанного с монгольским нашествием в 1237– 1238 гг. Как считает исследователь, наиболее наглядно следы этого события отражены на примере внутреннего вала, «где деревянную стену соорудили перед самым нашествием и даже не успели полностью насыпать вал». Как считает Г.Н. Белорыбкин, крепостные сооружения всех трех линий обороны внутреннего города Юловского городища представляли собой срубные конструкции.

Все оборонительные рвы «внутреннего города» довольно широкие и достигают 6–8 м, а также они имеют треугольную в профиле форму. Их отлогости примерно равны по своей крутизне, за исключением внутреннего рва. Его эскарп заложен более круто по сравнению с контрэскарпом, что должно затруднить подъем по нему. По-видимому, так было сделано преднамеренно, с целью как можно более воспрепятствовать противнику быстрое форсирование последней преграды. Таковым является один из элементов последнего рубежа защиты, тогда как основная оборонительная нагрузка ложилась на внешние рвы.

Как показали результаты археологических исследований в городе проживало население, занимающееся различными видами хозяйства. О занятии коневодством свидетельствуют находки конских удил, подков. На территории городища была найдена полуземлянка, в которой предположительно располагалась костерезная мастерская. О существовании костерезного ремесла свидетельствуют заготовки костных изделий. Население городища занималось так же земледелием. Этот факт подтверждает находки кос, серпа, плужного лемеха, мотыги, жерновов.

Территория Верхнего Посурья, вероятнее всего, не позднее XI века нашей эры входила в состав государства Волжская Булгария, которое располагалось преимущественно на Средней Волге. У жителя Посурья с населением этого государства существовали тесные разносторонние связи.

Так, на Юловском городище были обнаружены серебряные гривны и браслеты. Аналогичные тем, которые находят в среднем Поволжье. Население Посурья имело также связи с Киевской Русью, с Прибалтикой. О связях с последней свидетельствует найденный кусочек янтаря, из которого, как правило, изготавливались бусы. Это женское украшение делали также из глухого непрозрачного стекла. О существовании торговли говорит бронзовая чашечка для весов. Все эти факты наталкивают на мысль, что Юловское городище находилось на торговом пути из столицы Волжской Булгарии – города Булгара – в Киев. О существовании такого пути писал арабский географ XII века Идриси.

Особенно много при археологических раскопках было обнаружено глиняной посуды [3]. Необходимо отметить, что она специфична для каждой группы населения, особенно это относится к посуде. Которая изготавливалась способом ручной лепки. Глиняная посуда Юловского городища делалась с помощью гончарного круга и обжигалась в специальных печахгорнах. Остатки такого горна были найдены и на территории городища. Он схож по своей структуре с теми, которые существовали в Волжской Булгарии. Сосуды, сделанные с помощью гончарного круга, отличались симметричностью форм и, обожжённые в горне, обладали более высокой прочностью.

У населения Юловского городища наряду с гончарным ремеслом высокого уровня достигли выплавка железа и изготовление из него изделий широкого ассортимента. Местная выплавка железа подтверждается находкой криц. Из них после проковки получали заготовки изделий. Для заготовки инструментов использовались сланцевые бруски. Всё это говорит о том. Что на территории городища были развиты различные ремесла, население его занималось и производством земледельческой продукции.

По мнению М.Р. Полесских, изучив собранный инвентарь, приходит к выводу, что в население городища вели оседлый земледельческо-скотоводческий быт, а наличие сильных земляных укреплений – о постоянной угрозе нападении извне. Юловское городище он связывает

с поволжскими городищами татр-булгарской культуры, которое оказывало влияние на местное население. По его мнению, первоначально население данного городища было связано с культурой Волжской Булгарии, а затем вошло в состав золотоордынского государства. Учитывая данные летописей, сведения восточных писателей, этнографические параллели и топонимические данные, он выдвигает предположение, что это быди предки мишарей – можары, обитатели земли буртасов. Начало существования данного городища, вероятно, относится ещё к домонгольскому периоду и строилось оно для защиты от степных кочевников [1].

Юловское городище. Как и другие поселения Посурья, пришло в запустение, по мнению исследователей, в итоге монгольского нашествия.

#### **1.2. Blender: функции, возможности, использование**

Blender 3D – бесплатный программный продукт, предназначенный для создания и редактирования трехмерной графики. Программа распространена на всех популярных платформах, имеет открытый исходный код и доступна совершенно бесплатно всем желающим, а также есть версия на русском языке. [4]

Эти особенности сделали ее крайне популярной как среди начинающих пользователей, так и среди настоящих профессионалов моделирования. Софт нередко выбирается в качестве основного рабочего инструмента для больших и серьезных проектов.

По своему функционалу графический редактор и количеству доступных инструментов приложение практически не уступает платным сборкам для работы с 3D графикой.

Блендер 3Д сможет познакомить с основными особенностями 3D моделирования, а также предложит использовать понятные инструменты для создания или редактирования моделей.

Однако дистрибутив весит всего 70 Мбайт, что кажется совершенно невозможным в условиях полноценного функционирования всех инструментов. Но все элементы пакета действительно работают в полной мере с отличной производительностью.

Профессиональная команда разработчиков регулярно дорабатывают систему, делая ее еще более универсальной, стабильной и быстрой. Программу отличает современный программируемый интерфейс и удобная файловая система, интегрированная непосредственно в софт.

Программа доступна на разных операционных системах без привязки к разрядности. Ею смогут воспользоваться пользователи на ОС Windows, GNU/Linux и Mac OS.

Сама по себе программа Blender рассчитана на тех, кто еще только начинает свой путь в мире объемного моделирования. Школьникам она позволяет развивать пространственное мышление, а также подарит возможность создавать красивые открытки, видеоролики или даже полноценные 3D модели.

Немного более опытные пользователи могут использовать программу в качестве хобби или даже источника заработка. Возможностей софта вполне достаточно для того, чтобы успешно заниматься разработкой дизайнов сайтов, логотипов, рекламных роликов или каких-либо баннеров.

Программа Blender считается одной из самых простых и доступных в освоении. Именно по этой причине ее чаще всего рекомендуют новичкам и тем, кто собирается заниматься 3D моделированием не в коммерческих целях.

В сети можно найти немало различных учебников и цифровых ресурсов, с помощью которых не составит проблем познакомиться с основными функциями приложения.

#### **1.3. Minecraft: история, возможности, использование**

[Minecraft](https://minecraft.fandom.com/ru/wiki/Minecraft) — это 3D-«песочница», разработанная компанией [Mojang Studios,](https://minecraft.fandom.com/ru/wiki/Mojang_Studios) где [игрок](https://minecraft.fandom.com/ru/wiki/%D0%98%D0%B3%D1%80%D0%BE%D0%BA) взаимодействует с игровым миром через размещение и разрушение различных [блоков](https://minecraft.fandom.com/ru/wiki/%D0%91%D0%BB%D0%BE%D0%BA) в трёх разных измерениях. Разнообразный [игровой процесс](https://minecraft.fandom.com/ru/wiki/%D0%98%D0%B3%D1%80%D0%BE%D0%B2%D0%BE%D0%B9_%D0%BF%D1%80%D0%BE%D1%86%D0%B5%D1%81%D1%81) позволяет игрокам самим выбирать пути прохождения игры, открывая бесчисленные возможности. [5]

Суть Майнкрафта заключается в его безграничных возможностях. Это огромная песочница, в которой можно делать абсолютно всё: выживать, строить огромные замки и сложные механизмы и даже программировать. Игра именно такой и задумывалась. В ней нет страшных сцен, бездумной стрельбы и прочего негатива, присущего современным играм.

[Майнкрафт](https://gb.ru/courses/geek-school/minecraft-for-kids?from=text_link_sut-mainkrafta) сегодня известен во всем мире. Игра обзавелась огромным количеством сопутствующих продуктов, которые принесли создателям баснословную прибыль и миллионные тиражи. Далеко не каждая игровая продукция в современном мире достигает таких впечатляющих успехов.

Сперва проект носил название Cave Game, затем он был переименован в Minecraft. Но появившись в 2009 году, игра была еще достаточно сырой, с большим количеством ошибок в коде. Это не помешало собрать вокруг проекта целое сообщество поклонников.

Процесс игры заключается в выживании в созданных игроками условиях. Необходимо постоянно защищаться или прятаться от внешних угроз, проникающих в виртуальный мир.

Сложилась такая тенденция, что родители в основной своей массе запрещают детям подолгу играть в компьютерные игры. Но сегодня существуют игровые проекты, позволяющие детям обучаться и саморазвиваться. И проект Mojang в контексте своего продукта Minecraft преследует именно эту цель, помимо развлечения давая игрокам объективные знания. Компания демонстрирует выход процесса обучения на новый уровень.

Следуя этому принципу, создатели проекта разработали специальную образовательную версию Майнкрафта, пригодную даже для внедрения в школах.

В общем, дети учатся формулировать сложные вычисления для получения определенных результатов, развивают в себе креативный подход. Все эти навыки необходимы, чтобы стать программистом.

Помощь в познании реального мира. Хотя Майнкрафт является всего лишь игрой, он во многом использует законы реальной природы. Это учит детей правильно ориентироваться в настоящем мире, развивает в них любознательность.

К примеру, в Майнкрафте хорошо прививается навык учета расстояния между объектами. Игроки путешествуют по виртуальному миру с использованием специальных меток. В реальной жизни этот опыт не позволит ребенку, например, заблудиться в лесу.

Майнкрафт уверенно запускается на любом компьютере или ноутбуке при наличии всего 200 МБ свободного места на жестком диске.

Эта игра способна заинтересовать игроманов любого уровняУ каждого персонажа есть уровень здоровья и защиты. Нанесение игроку урона тут же отражается на показателях жизни. Смерть в результате падения с большой высоты возвращает персонажа на место первого появления в игре.

## **Глава 2. Практическое описание проекта**

Изучив возможности программы Blender и игры Minecraft, мы решили создать модель Юловского городища с помощью этих ресурсов.

Срок выполнения работ ноябрь – декабрь 2023 год.

## **2.1. Создание модели Юловского городища с помощью программы Blender**

Перед работой над созданием 3-д модели, мы изучили возможности программы Blender. 1 этап. Создание чертежа план-схемы Юловского городища.

Изучив данные из разных источников, мы составили план-схему Юловского городища. Отобразили все возможные размеры валов, ограждений, расстояние между валами (Рисунок)

Следующие этапы работы выполняются в программе Blender.

2 этап. Наложение карты.

Мы взяли общий план Юловского городища из работ Г.Н. Белорыбкина. Это изображение загрузили в Blender и взяли за основу. Именно по этой схеме была построена модель.

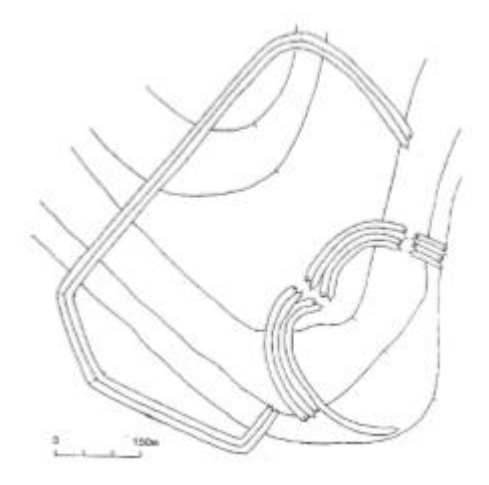

Сверху добавили прозрачную плоскость, чтобы текстура была на одном уровне. 3 этап. Создание валов.

Для возведения валов мы использовали 1 куб.

1 куб=1 вал

Этот куб растягивали по длине линии вала (Рисунок 1).

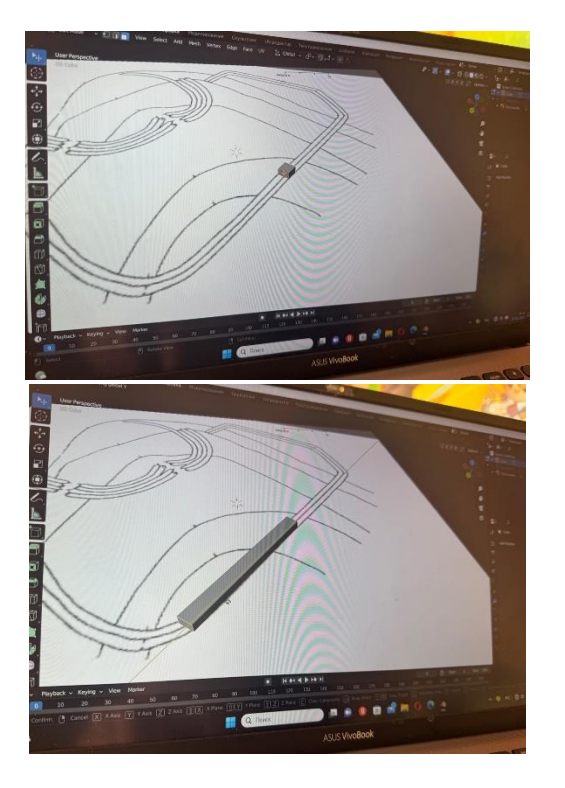

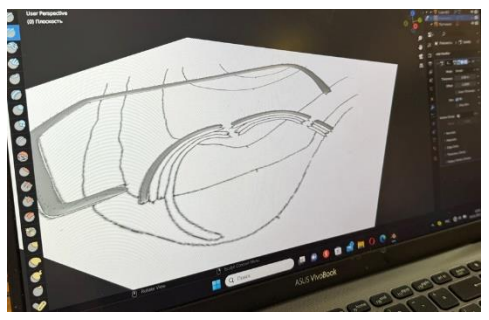

Рисунок 1

С помощью функции «скульптинг», искажая грани, сформировали навершие вала. 4 этап. Создание рвов (Рисунок 2).

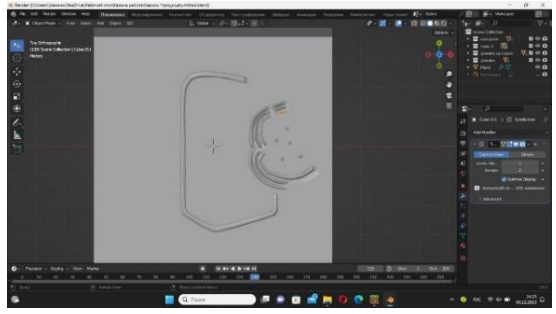

Рисунок 2

5 этап. Возведение деревянных конструкций.

На внутреннем, внешнем и дальнем оборонительных валах создали деревянные конструкции в виде тына (частокол из бревен или изгородь из вертикально установленных жердей) (Рисунок 3).

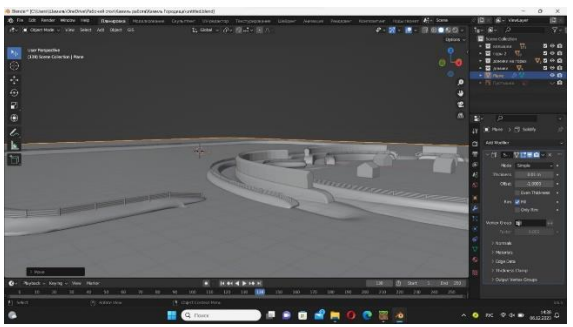

Рисунок 3

На выбранном участке вала поставили вертикальные столбы, затем по их длине проводили горизонтальные связующие конструкции. Затем полученную часть тына растянули по всей длине вала.

На внутреннем среднем оборонительном рубеже установили деревянную постройку с уступами (Рисунок 4).

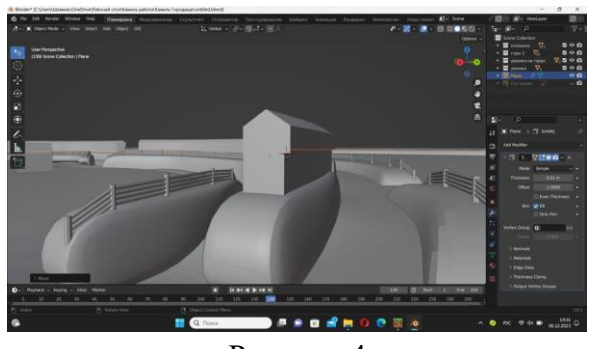

12 Рисунок 4

Для постройки конструкции использовали два куба. Первый нижний куб расположили на вал и растянули по её длине. Второй куб установили сверху, разделив его на пополам. Чтобы получить верхнюю часть с двускатной крышей, среднюю линию перетаскиваем вверх. Так же край верхнего яруса чуть выдвинули вперед, сделав уступ.

Внутри крепости установили несколько домов в хаотичном порядке, используя предыдущий алгоритм постройки деревянной конструкции.

6 этап. Накладываем текстуру.

Мы создали 3-D модель археологического памятника Юловское гордище с помощью программы Blender. К сожалению, пока данную модель можно открыть только через эту же программу. Однако мы записали видео, которое может полностью ознакомить нас с моделью городища. Данное видео можно просмотреть с помощью очков виртуальной реальности.

## **2.2. Создание модели Юловского городища с помощью игры Minecraft**

Работу по созданию модели в игре **Minecraft** мы выполняли на компьютере. Для начала мы загрузили игру на ПК.

Этап 1. Создание сервера.

Для воспроизведения модели в Minecraft мы создали свой сервер с помощью ATERNOS (бесплатный хостинг для созданий серверов по игре minecraft).

Этап 2. Создание плоскости по плану Юловского городища.

Этап 3. Создание валов и рвов.

На плоскости воссоздаем модель городища, соблюдая масштаб.

1 куб = 1 метр

С помощью команды //draw sphere "радиус" произвольно делаем горы и вырезаем ямы. Таким образом мы вручную возводим каждый вал и ров. А также после завершения корректируем, доводя до формы готового вала.

Этап 4. Постройка деревянных конструкций.

На трех валах устанавливаем деревянные ограждения (Рисунок 5).

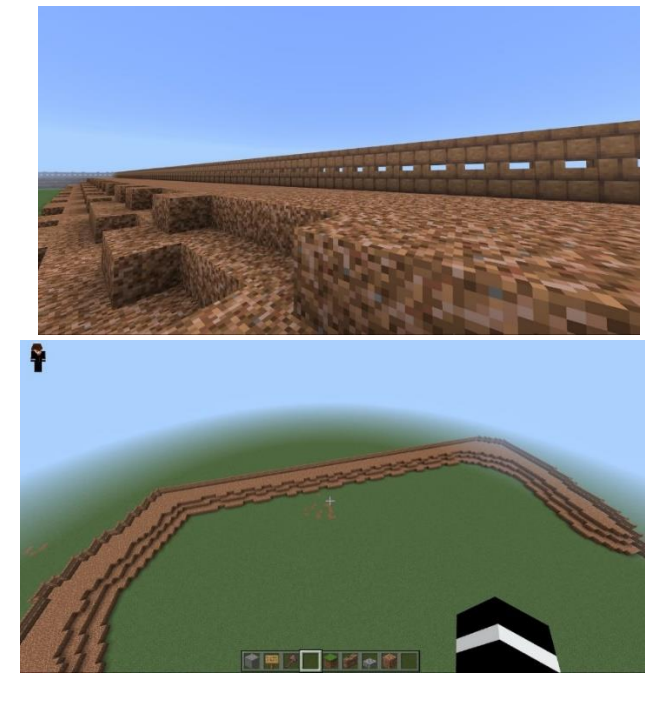

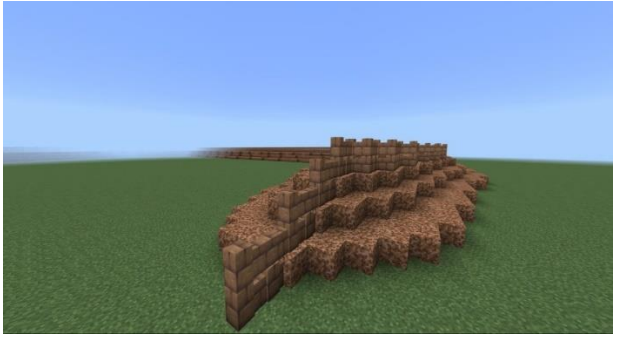

Рисунок 5

На среднем внутреннем вале строим деревянную постройку (Рисунок 6) вручную из деревянных блоков. Не забываем сделать проёмы.

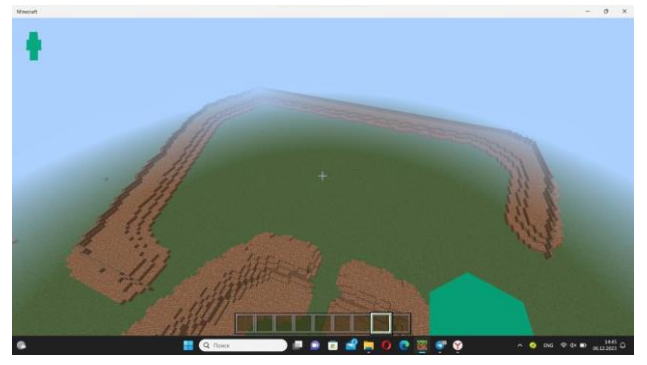

Рисунок 6

Этап 5. Поселение.

Доводим Юловское городище до завершения. Внутри крепости выстраиваем поселение. Выделяем нужную область и с помощью кода строим поселение. Данные постройки будут являться образцом и могут не советовать точной копии домов городища того времени.

Этап 6. Защита постройки.

Для того, чтобы любой входящий пользователь не мог разрушить постройки, мы прописываем коды для защиты укреплений.

Модель Юловского городища в игре Minecraft готова. Чтобы попасть в неё необходимо скачать приложение Minecraft и ввести адрес сервера [projectgente.aternos.me](https://vk.com/away.php?to=https%3A%2F%2Fprojectgente.aternos.me&utf=1) .

Данная модель поможет соединить в образовательном процессе как изучение краеведения, так и современные игровые технологии. Любители Minecraft точно не останутся в стороне.

**Реализация проекта:** проект находится на стадии завершения. Однако нам не хочется заканчивать его. В планах изучить и другие археологические памятники области и создать для них 3-D модель.

**Оценка эффективности:** по окончании проекта оценка эффективности будет оцениваться по количеству просмотренных «виртуальных экскурсий», а также по посещаемости объекта в игре Minecraft.

## **Перспективы развития проекта**

Перспективы развития проекта очень многообразны. Разработанную 3-D модель можно использовать как на уроках Краеведения, так и при проведении экскурсий в Городищенским историко-краеведческом музее и в Пензенском краеведческом музее.

Мы получили самый главный продукт проектной деятельности- 3-D модель археологического памятника Юловское гордище с помощью программы Blender и игры Minecraft.

### **Заключение**

Краеведение – одно из важных средств духовно-нравственного воспитания. Главная задача краеведения – познакомиться с малой родиной, открыть новые страницы ее истории, культуры, природных богатств. Краеведение предполагает комплексное изучение родного края.

Мы считаем, что через изучение, сохранение, популяризацию памятников Пензенской области, можно воспитать не просто патриота, а человека, любящего свою Родину.

Нами изучена и собрана информацию об археологическом памятнике Юловское городище. К тому же мы изучили возможности программы Blender и игры Minecraft. С помощью выбранных программ нам удалось воссоздать 3-D модель археологического памятника Юловское гордище.

Данные модели можно использовать как на уроках Краеведения, так и при проведении экскурсий в Городищенским историко-краеведческом музее и в Пензенском краеведческом музее.

С помощью очков виртуальной реальности мы провели виртуальную обзорную экскурсию для учеников школы по моделям археологического памятника Юловское гордище.

В дальнейшем нам бы хотелось изучить и другие археологические памятники Пензенской области и попробовать создать и их модели.

### **Список источников и литературы**

- 1. А. Сухов, В. Сухов С высоты его валов ( из истории г.Городище). Изд-во « Городищенский вестник». 2011 г.-308 с.
- 2. Губайдуллин А.М., Мухамадиев А.Г. О фортификации городищ Западного Поволжья // Поволжская археология. -2015. - №4 (14). – с. 116-126
- 3. Г.Н. Белорыбкин Отчёт об Археологических исследованиях в Пензенской области в 1986 году //Академия наук СССР Казанский филиал. – 1987 г.
- 4. Интернет ресурс: [https://gb.ru/blog/sut](https://gb.ru/blog/sut-mainkrafta/#:~:text=%D0%A1%D1%83%D1%82%D1%8C%20%D0%9C%D0%B0%D0%B9%D0%BD%D0%BA%D1%80%D0%B0%D1%84%D1%82%D0%B0%20%D0%B7%D0%B0%D0%BA%D0%BB%D1%8E%D1%87%D0%B0%D0%B5%D1%82%D1%81%D1%8F%20%D0%B2%20%D0%B5%D0%B3%D0%BE,%D1%81%D0%BB%D0%BE%D0%B6%D0%BD%D1%8B%D0%B5%20%D0%BC%D0%B5%D1)[mainkrafta/#:~:text=%D0%A1%D1%83%D1%82%D1%8C%20%D0%9C%D0%B0%D0](https://gb.ru/blog/sut-mainkrafta/#:~:text=%D0%A1%D1%83%D1%82%D1%8C%20%D0%9C%D0%B0%D0%B9%D0%BD%D0%BA%D1%80%D0%B0%D1%84%D1%82%D0%B0%20%D0%B7%D0%B0%D0%BA%D0%BB%D1%8E%D1%87%D0%B0%D0%B5%D1%82%D1%81%D1%8F%20%D0%B2%20%D0%B5%D0%B3%D0%BE,%D1%81%D0%BB%D0%BE%D0%B6%D0%BD%D1%8B%D0%B5%20%D0%BC%D0%B5%D1) [%B9%D0%BD%D0%BA%D1%80%D0%B0%D1%84%D1%82%D0%B0%20%D0%B7](https://gb.ru/blog/sut-mainkrafta/#:~:text=%D0%A1%D1%83%D1%82%D1%8C%20%D0%9C%D0%B0%D0%B9%D0%BD%D0%BA%D1%80%D0%B0%D1%84%D1%82%D0%B0%20%D0%B7%D0%B0%D0%BA%D0%BB%D1%8E%D1%87%D0%B0%D0%B5%D1%82%D1%81%D1%8F%20%D0%B2%20%D0%B5%D0%B3%D0%BE,%D1%81%D0%BB%D0%BE%D0%B6%D0%BD%D1%8B%D0%B5%20%D0%BC%D0%B5%D1) [%D0%B0%D0%BA%D0%BB%D1%8E%D1%87%D0%B0%D0%B5%D1%82%D1%81](https://gb.ru/blog/sut-mainkrafta/#:~:text=%D0%A1%D1%83%D1%82%D1%8C%20%D0%9C%D0%B0%D0%B9%D0%BD%D0%BA%D1%80%D0%B0%D1%84%D1%82%D0%B0%20%D0%B7%D0%B0%D0%BA%D0%BB%D1%8E%D1%87%D0%B0%D0%B5%D1%82%D1%81%D1%8F%20%D0%B2%20%D0%B5%D0%B3%D0%BE,%D1%81%D0%BB%D0%BE%D0%B6%D0%BD%D1%8B%D0%B5%20%D0%BC%D0%B5%D1) [%D1%8F%20%D0%B2%20%D0%B5%D0%B3%D0%BE,%D1%81%D0%BB%D0%BE](https://gb.ru/blog/sut-mainkrafta/#:~:text=%D0%A1%D1%83%D1%82%D1%8C%20%D0%9C%D0%B0%D0%B9%D0%BD%D0%BA%D1%80%D0%B0%D1%84%D1%82%D0%B0%20%D0%B7%D0%B0%D0%BA%D0%BB%D1%8E%D1%87%D0%B0%D0%B5%D1%82%D1%81%D1%8F%20%D0%B2%20%D0%B5%D0%B3%D0%BE,%D1%81%D0%BB%D0%BE%D0%B6%D0%BD%D1%8B%D0%B5%20%D0%BC%D0%B5%D1) [%D0%B6%D0%BD%D1%8B%D0%B5%20%D0%BC%D0%B5%D1%85%D0%B0%D0](https://gb.ru/blog/sut-mainkrafta/#:~:text=%D0%A1%D1%83%D1%82%D1%8C%20%D0%9C%D0%B0%D0%B9%D0%BD%D0%BA%D1%80%D0%B0%D1%84%D1%82%D0%B0%20%D0%B7%D0%B0%D0%BA%D0%BB%D1%8E%D1%87%D0%B0%D0%B5%D1%82%D1%81%D1%8F%20%D0%B2%20%D0%B5%D0%B3%D0%BE,%D1%81%D0%BB%D0%BE%D0%B6%D0%BD%D1%8B%D0%B5%20%D0%BC%D0%B5%D1) [%BD%D0%B8%D0%B7%D0%BC%D1%8B%20%D0%B8%20%D0%B4%D0%B0%D0](https://gb.ru/blog/sut-mainkrafta/#:~:text=%D0%A1%D1%83%D1%82%D1%8C%20%D0%9C%D0%B0%D0%B9%D0%BD%D0%BA%D1%80%D0%B0%D1%84%D1%82%D0%B0%20%D0%B7%D0%B0%D0%BA%D0%BB%D1%8E%D1%87%D0%B0%D0%B5%D1%82%D1%81%D1%8F%20%D0%B2%20%D0%B5%D0%B3%D0%BE,%D1%81%D0%BB%D0%BE%D0%B6%D0%BD%D1%8B%D0%B5%20%D0%BC%D0%B5%D1) [%B6%D0%B5%20%D0%BF%D1%80%D0%BE%D0%B3%D1%80%D0%B0%D0%BC](https://gb.ru/blog/sut-mainkrafta/#:~:text=%D0%A1%D1%83%D1%82%D1%8C%20%D0%9C%D0%B0%D0%B9%D0%BD%D0%BA%D1%80%D0%B0%D1%84%D1%82%D0%B0%20%D0%B7%D0%B0%D0%BA%D0%BB%D1%8E%D1%87%D0%B0%D0%B5%D1%82%D1%81%D1%8F%20%D0%B2%20%D0%B5%D0%B3%D0%BE,%D1%81%D0%BB%D0%BE%D0%B6%D0%BD%D1%8B%D0%B5%20%D0%BC%D0%B5%D1) [%D0%BC%D0%B8%D1%80%D0%BE%D0%B2%D0%B0%D1%82%D1%8C](https://gb.ru/blog/sut-mainkrafta/#:~:text=%D0%A1%D1%83%D1%82%D1%8C%20%D0%9C%D0%B0%D0%B9%D0%BD%D0%BA%D1%80%D0%B0%D1%84%D1%82%D0%B0%20%D0%B7%D0%B0%D0%BA%D0%BB%D1%8E%D1%87%D0%B0%D0%B5%D1%82%D1%81%D1%8F%20%D0%B2%20%D0%B5%D0%B3%D0%BE,%D1%81%D0%BB%D0%BE%D0%B6%D0%BD%D1%8B%D0%B5%20%D0%BC%D0%B5%D1) Дата обращения:15.10.2023 г.
- 5. Интернет ресурс: <https://junior3d.ru/article/blender-3d.html> Дата обращения: 01.11.2023 г.

Рецензия руководителя на проект ученика 11 «А» класса МБОУ СОШ №40 г. Пензы Амирова Камиля Шамильевича

на тему: «Создание 3-D модели археологического памятника Юловское гордище с помощью программы Blender и игры Minecraft»

Проект Амирова Камиля представляет собой изучение археологического памятника Юловское городище. Продуктом проекта стала созданная 3-D модель памятника с помощью программы Blender и игры Minecraft.

Проект имеет четкую структуру и состоит из паспорта, введения, теоретической и практической части, заключения, списка литературы.

Работа написана грамотным научным языком. Оформление работы в целом соответствует предъявленным требованиям.

В паспорте проекта Камиль объяснил актуальность работы, пояснил проблему, поставил цели и задачи, отобразил этапы работы над проектом. Теоретическая часть посвящена изучению Юловского городища через обработку информации, полученных из различных источников, так же приводятся основные принципы работы о программе Blender и игре Minecraft.

В результате подробного изложения цели работы материал теоретической и практической части работы представлен логично, чётко, последовательно. Автор проекта провёл объемную работу.

Список литературы включает разнообразные источники, оформленные в соответствии с требованиями.

Практическая применимость данной работы возможна на уроках истории, обществознания, на внеурочных занятиях по краеведению, а также использование туристами и гостями региона при путешествии по Пензенской области.

Научный руководитель

Чушкина Ж.А.